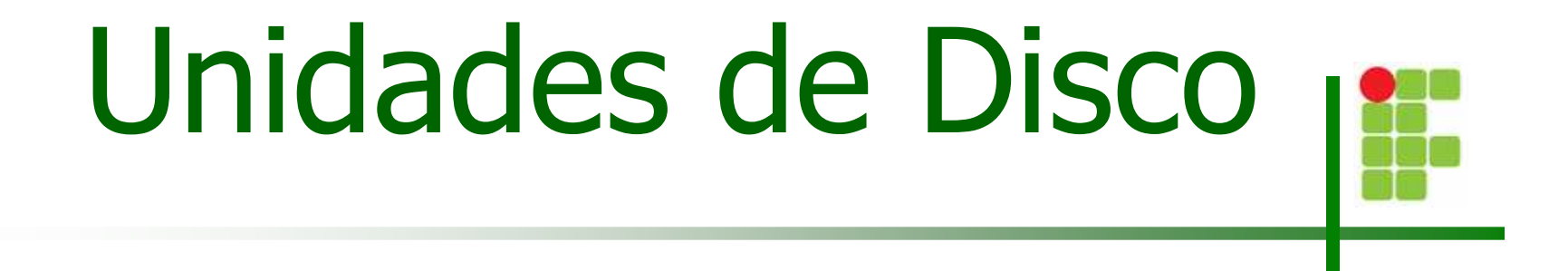

Christian César de Azevedo

### Unidades de Disco

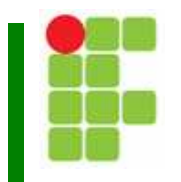

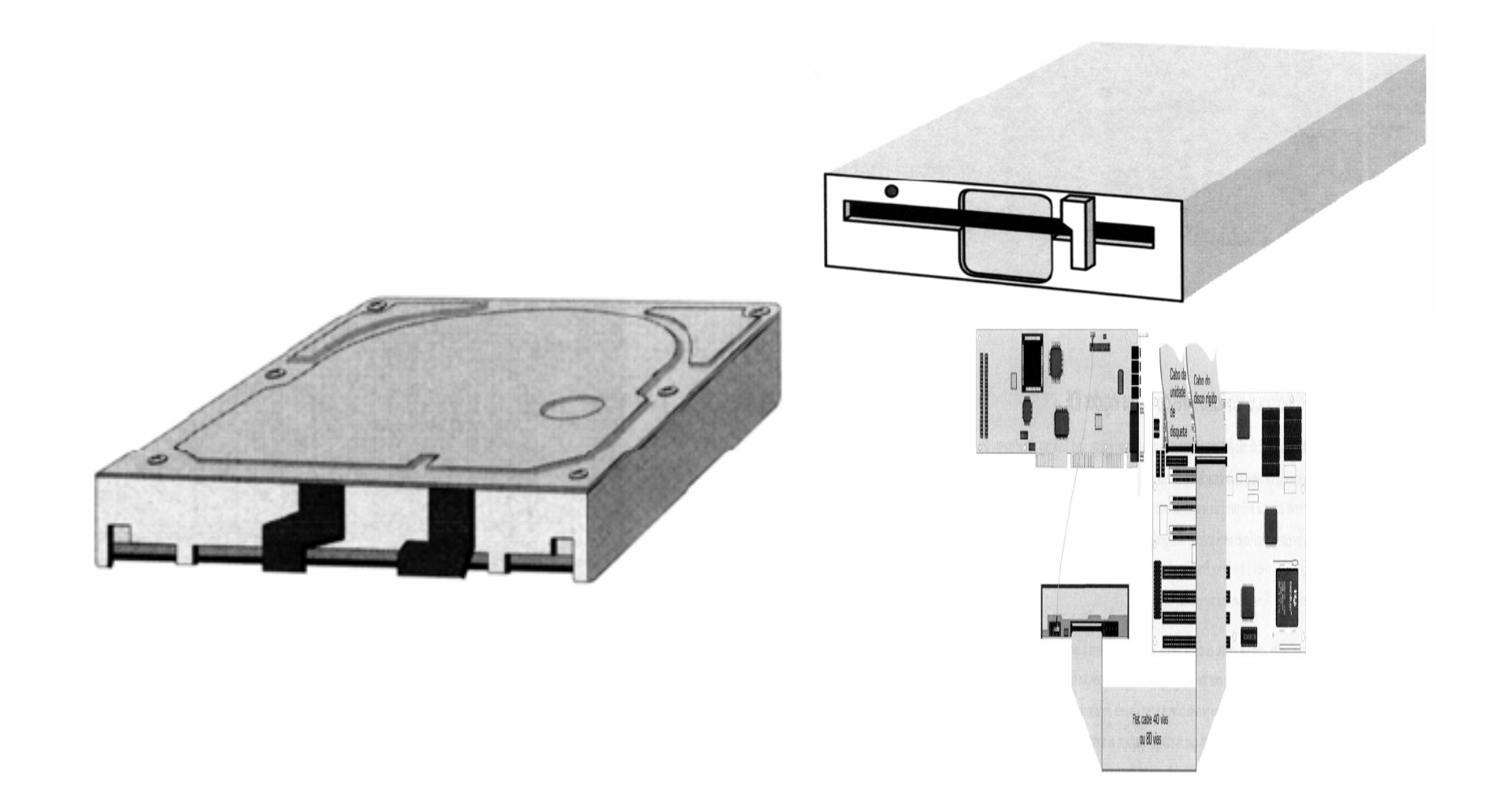

Unidades de Disco $\sim$  2

## Unidades de Disquete

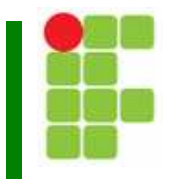

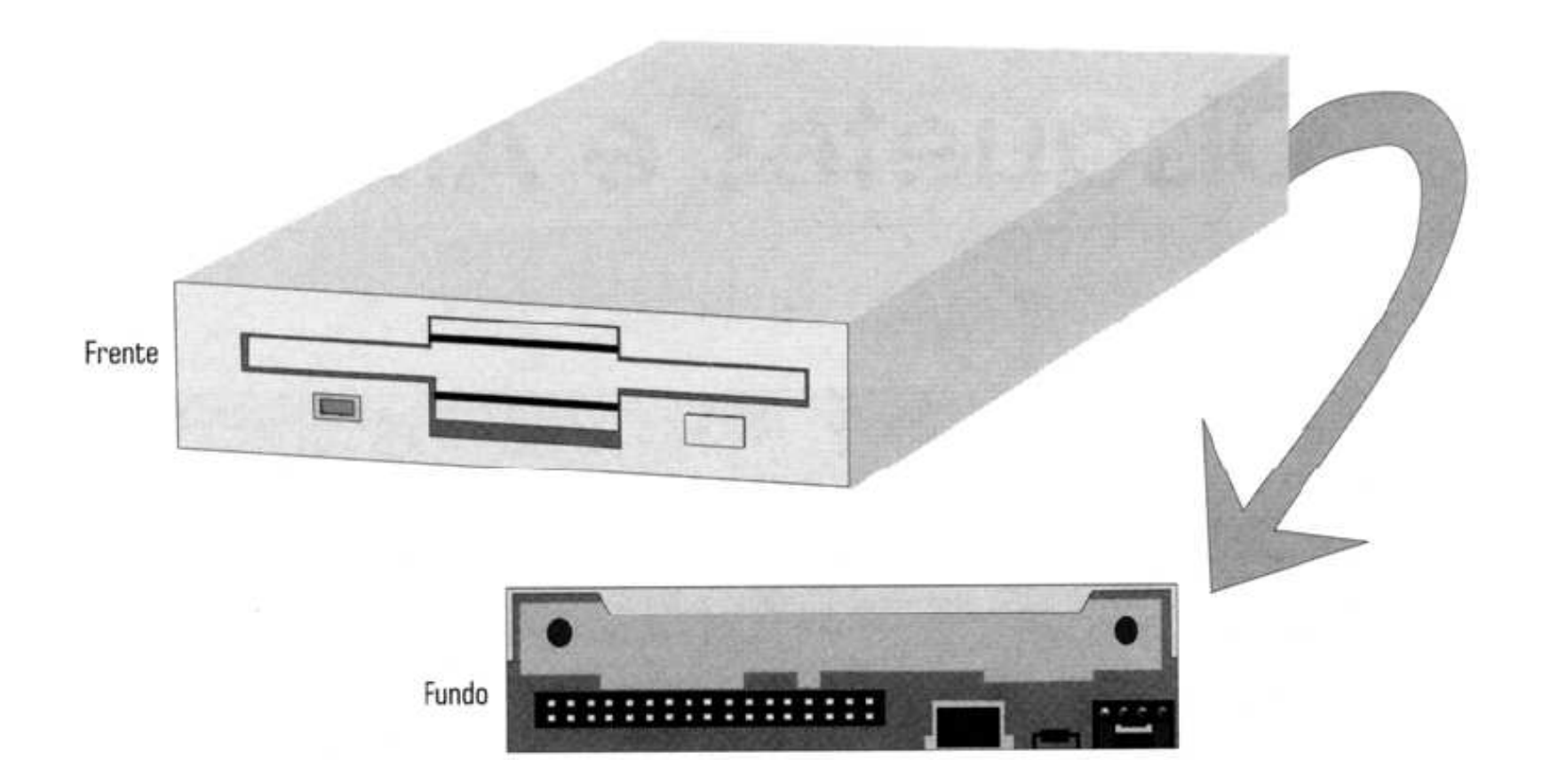

### Instalação das Unidades de Disquete

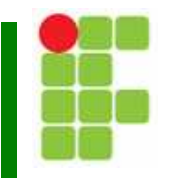

Controladora

■ Flat cable de 34 pinos

Ш Inversão dos sinais de endereçamento das unidades para seleção das unidades no próprio cabo (cabo de inversão)

 $\overline{\phantom{a}}$ ■ Não é possível conectar duas unidades de disquete A:

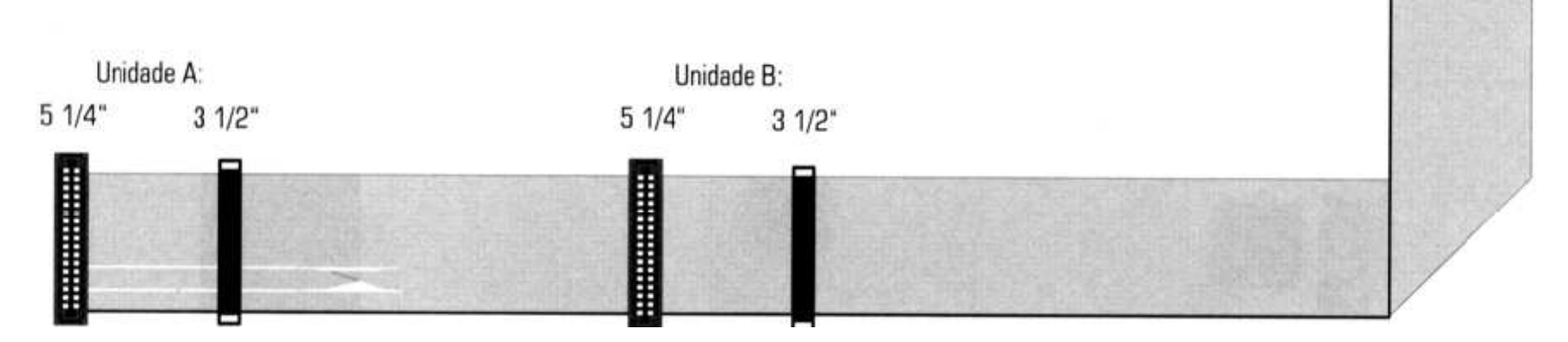

Unidades de Disco $\sim$  4

### Discos Rígidos

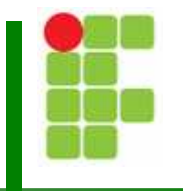

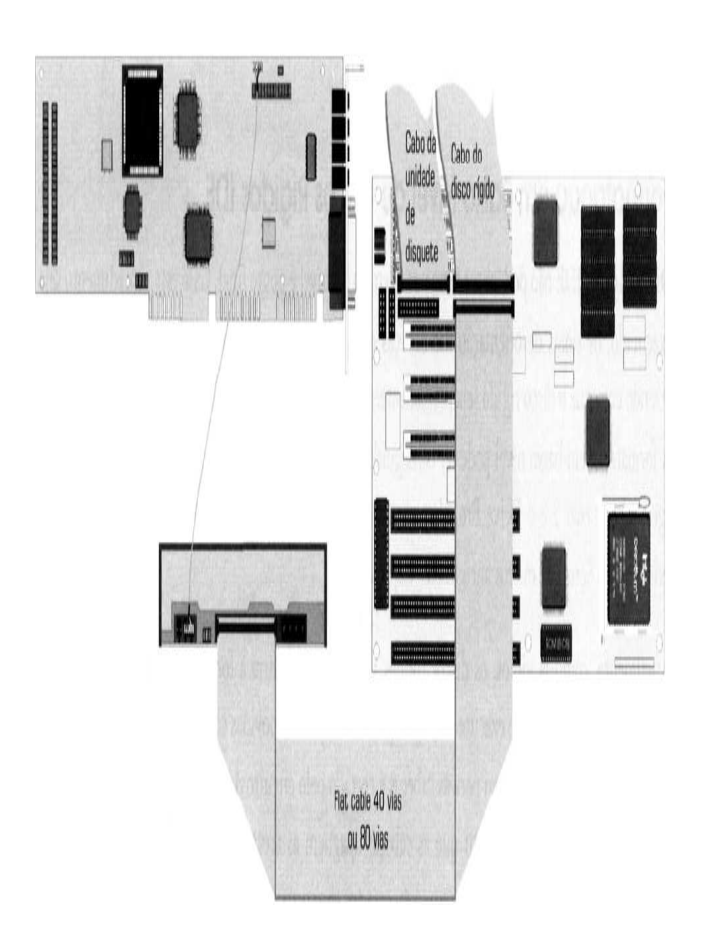

■ O disco rígido (HD) é o item do computador mais importante para o usuário

**Exitem chamar o HD** de "Winchester"

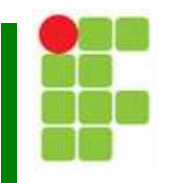

П O motor do disco rígido gira o conjunto de discos apelo menos 3600 rpm.

П Discos rígidos modernos giram a mais de 7200 rpm.

П Uma vez alimentados, os discos rígidos giram constantemente.

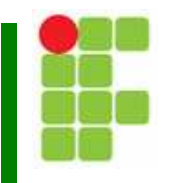

П Com uma velocidade tão grande de rotação, uma simples partícula de poeira equivaleria a um impacto se em contato com a superfície magnética.

 $\Box$  Caso houvesse entrada de ar, esta alta velocidade também criaria um colchão de ar entre a superfície magnética dos discos e as cabeças de leitura/gravação, podendo marcar as cabeças.

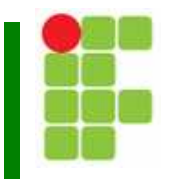

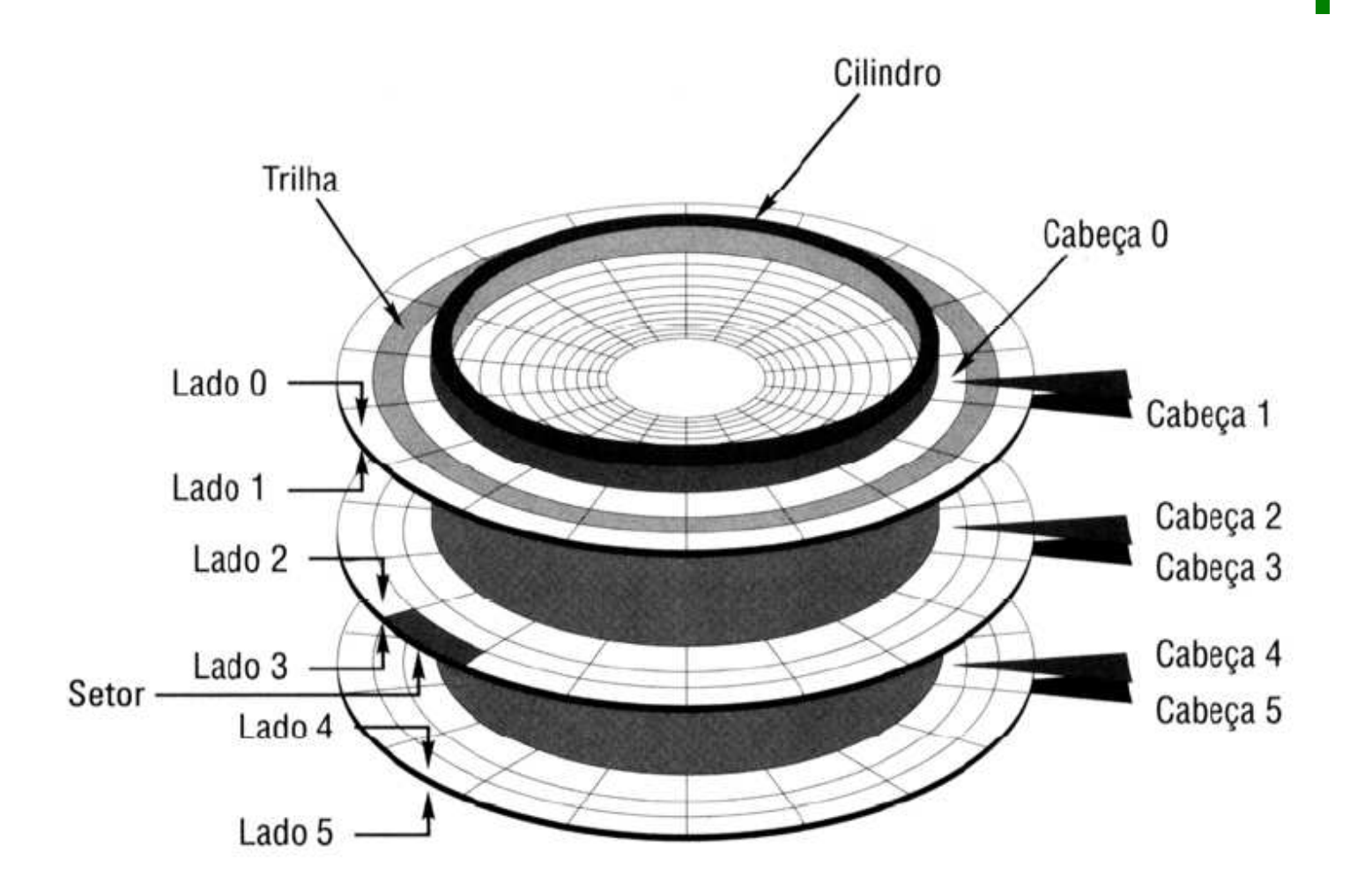

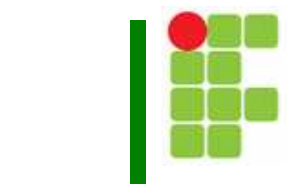

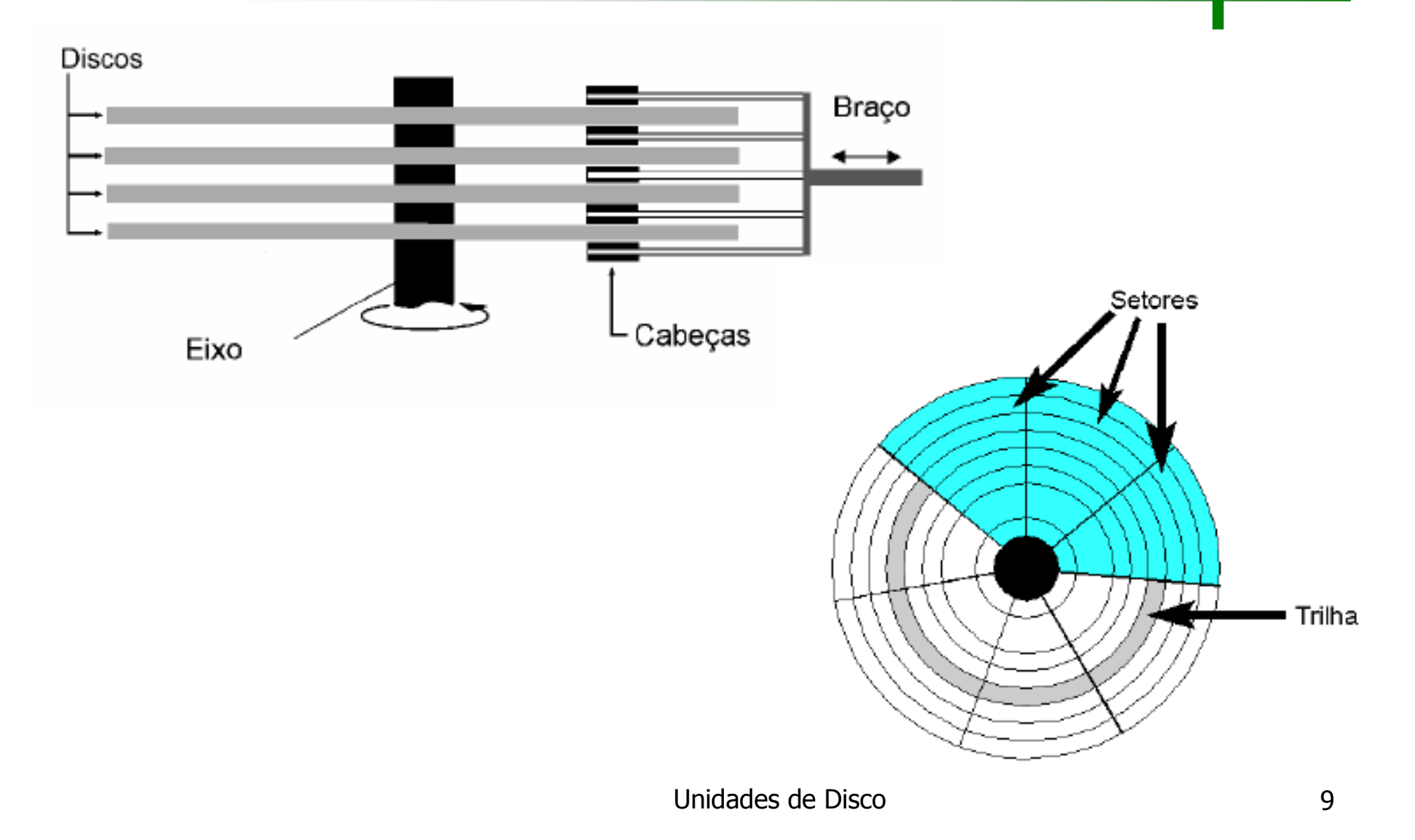

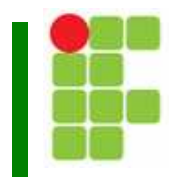

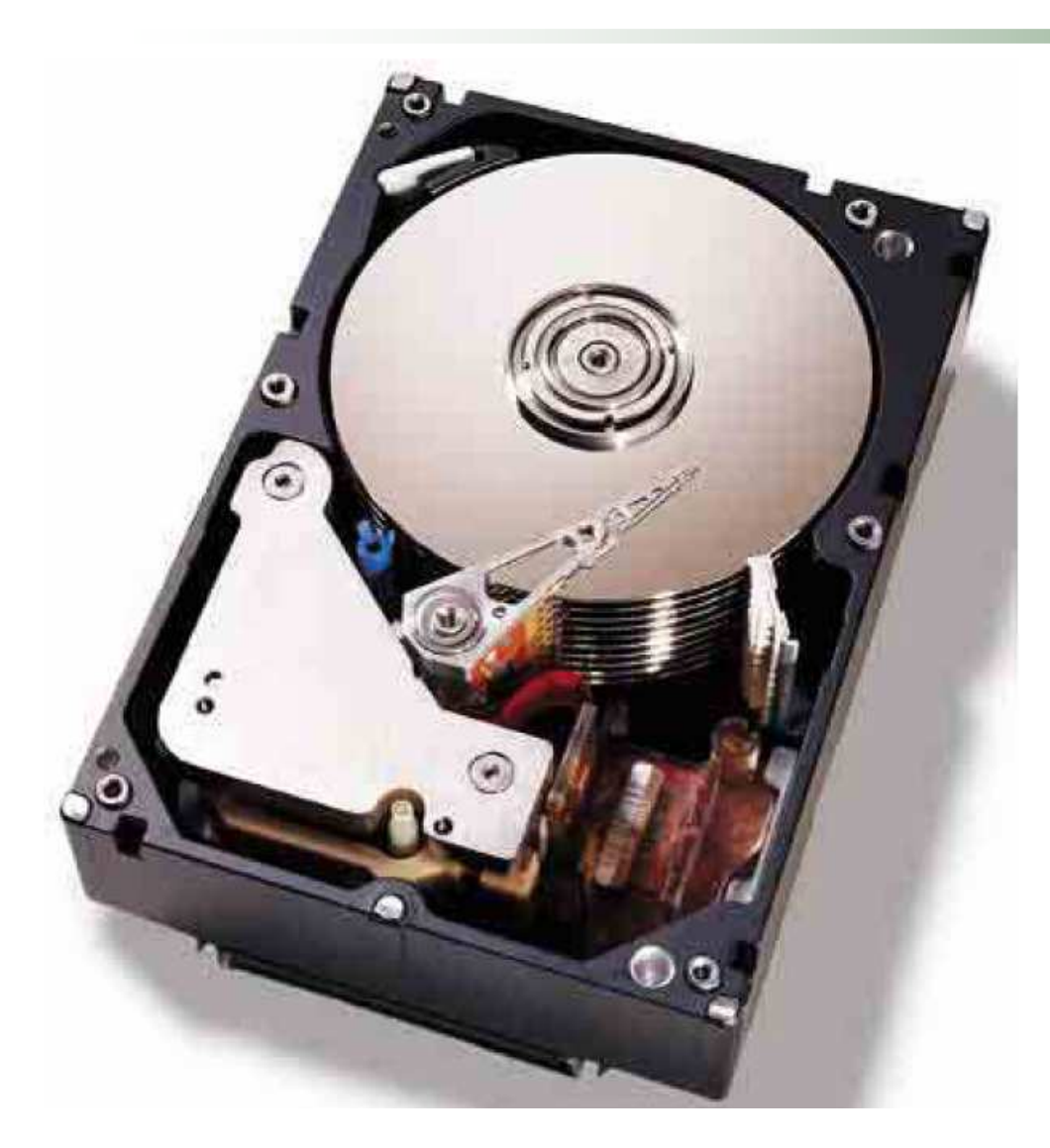

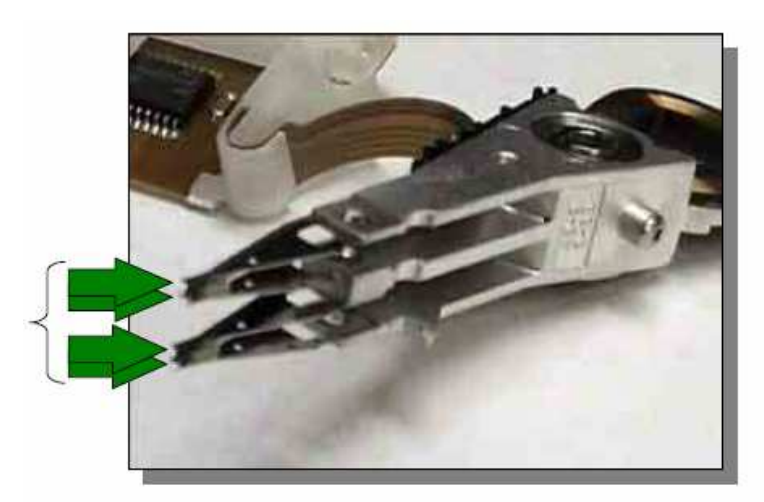

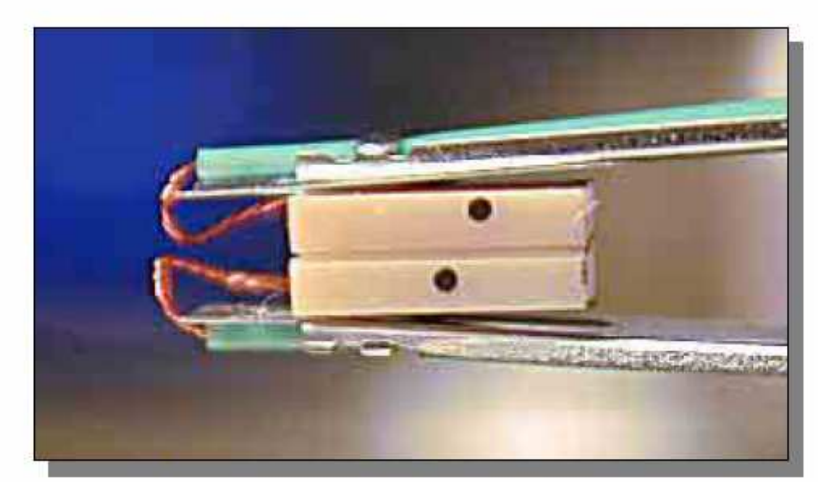

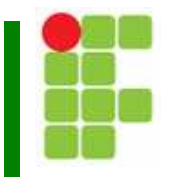

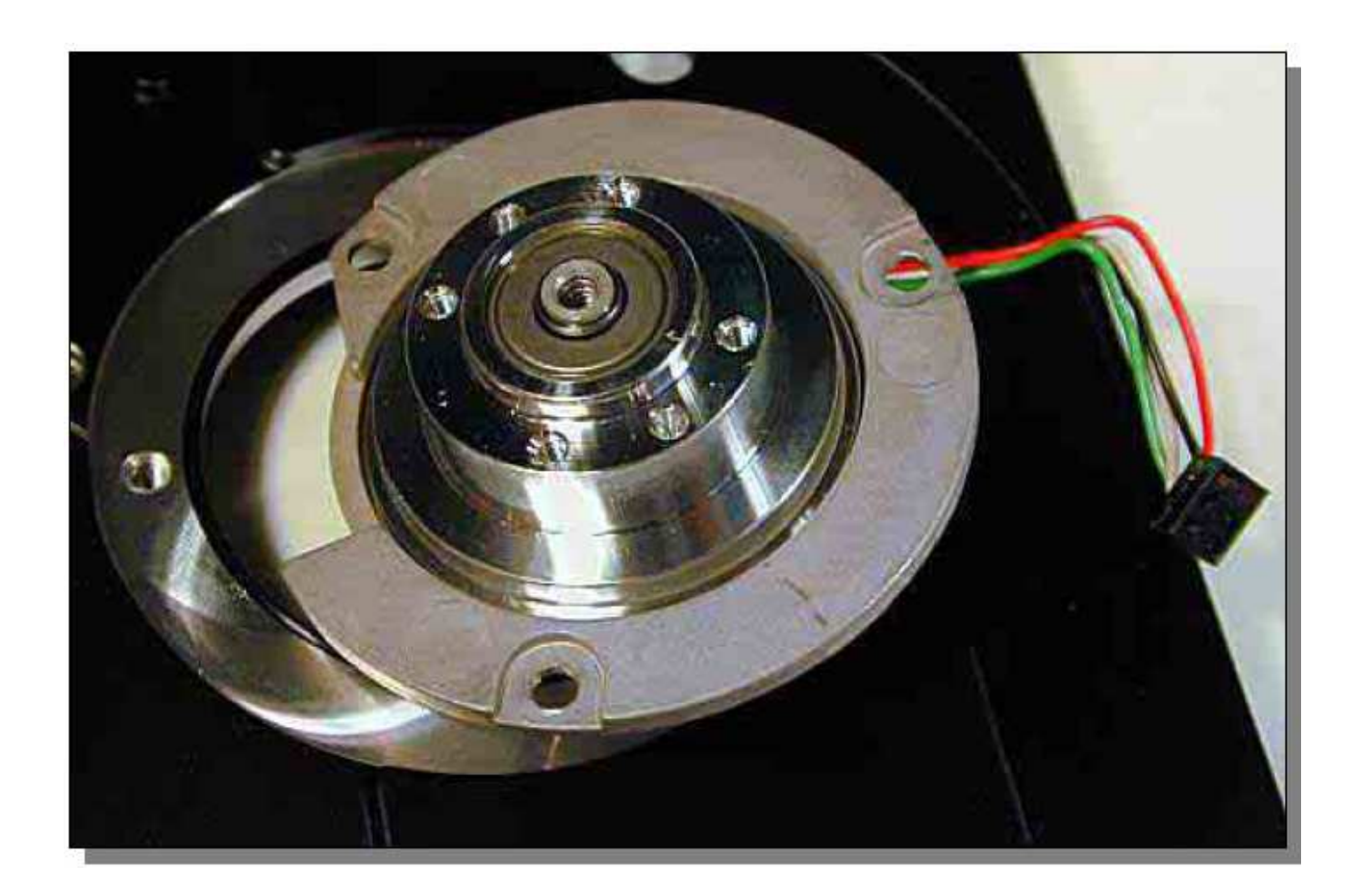

![](_page_11_Picture_1.jpeg)

![](_page_11_Picture_2.jpeg)

## Tecnologia SMART

![](_page_12_Figure_1.jpeg)

П **BITART: Self Monitoring, Analysis and Reporting**<br>Table Technology.

П Circuito do disco rígido que monitora o estado das cabeças, motores e placa lógica e reporta ao micro uma mensagem de erro caso algum problema seja detectado.

 $\Box$ O BIOS do micro deverá ter essa tecnologia implementada em suas rotinas de tratamento de disco.

![](_page_13_Picture_0.jpeg)

![](_page_13_Picture_1.jpeg)

П ■ IDE: Integrated Drive Electronics

П No padrão IDE, a interface controladora está na mesma placa dos circuitos de controle do mecanismo do disco rígido, ou seja, no próprio disco rígido.

![](_page_14_Picture_0.jpeg)

![](_page_14_Picture_1.jpeg)

![](_page_14_Figure_2.jpeg)

![](_page_15_Picture_0.jpeg)

![](_page_15_Picture_1.jpeg)

П A conexão dos discos rígidos IDE ao micro é chamada ATA (AT Attachment, Ligação AT).

П ■ Há um segundo padrão de conexão chamado ATAPI (AT Attachment Packet Interface) ou ATA-2.

## Interface IDE

![](_page_16_Figure_1.jpeg)

Controladora de unidade de disquete

![](_page_16_Figure_3.jpeg)

## Desempenho IDE

![](_page_17_Figure_1.jpeg)

![](_page_17_Picture_58.jpeg)

### Desempenho IDE

![](_page_18_Figure_1.jpeg)

Π Transferência de arquivos usando o modo PIO (Programmed I/O ou Processor I/O)

![](_page_18_Figure_3.jpeg)

## IDE BUS Mastering

![](_page_19_Figure_1.jpeg)

![](_page_19_Figure_2.jpeg)

## IDE BUS Mastering

![](_page_20_Figure_1.jpeg)

![](_page_20_Picture_14.jpeg)

![](_page_21_Picture_0.jpeg)

![](_page_21_Picture_1.jpeg)

![](_page_21_Picture_2.jpeg)

![](_page_22_Picture_0.jpeg)

![](_page_22_Picture_1.jpeg)

![](_page_22_Picture_2.jpeg)

 A partir do UDMA/66 <sup>é</sup> obrigatório utilizar o cabo com 80 vias.

## Discos Ultra DMA

![](_page_23_Figure_1.jpeg)

П No quadro configurações após o POST é indicado o modo em que o disco rígido opera.

Π Discos Ultra DMA aparecem como "UDMA"

Π Quando é indicada apenas a notação "Mode", isto representa o modo PIO do disco.

## Instalação de um HD IDE

![](_page_24_Picture_1.jpeg)

П Instale o disco rígido no micro através da conexão do flat cable. Utilize a porta IDE primária.

Π Conectar um dos plugues da fonte de alimentação ao disco rígido.

 Ligue o micro e entre no setup. Utilize a função autodetect para detectar o disco rígido.

![](_page_25_Picture_1.jpeg)

П Não instalar o disco rígido de cabeça para baixo.

Г Não deixe que a parte de baixo do disco rígido encoste em qualquer parte metálica.

Г Se não quer aparafusar ainda o disco rígido, utilize uma prancheta ou um pedaço de papelão como apoio.

![](_page_26_Picture_1.jpeg)

П Se só houver um único dispositivo IDE, a porta IDE da placa-mãe deverá ser conectada a uma das extremidades do cabo e o dispositivo, na extremidade oposta.

### Cuidados na instalação de dispositivos IDE

П

![](_page_27_Picture_1.jpeg)

![](_page_27_Figure_2.jpeg)

![](_page_28_Picture_1.jpeg)

Г ■ Antigamente os dois HDs eram instalados em uma única porta IDE.

Π ■ O Disco rígido configurado como "Master" assume a comunicação dele e do outro HD conectado à porta IDE, que deverá ser configurado para "slave".

Г O boot será dando sempre pelo disco mestre (unidade C:). O disco rígido escravo será a unidade D:.

![](_page_29_Picture_1.jpeg)

Π Essa ligação não é aconselhável devido a perda de desempenho.

![](_page_29_Figure_3.jpeg)

![](_page_30_Figure_1.jpeg)

Π ■ Cabo Y:

![](_page_30_Picture_3.jpeg)

![](_page_31_Picture_1.jpeg)

П A instalação adequada de dois HDs IDE é feita conectando um HD na IDE primária e o outro na IDE secundária.

П Os discos rígidos podem ser acessados simultaneamente.

П <sup>É</sup> possível dar boot com qualquer um dos HDs.

![](_page_32_Figure_1.jpeg)

![](_page_32_Figure_2.jpeg)

![](_page_33_Figure_1.jpeg)

П A instalação de mais de dois HDs requer a instalação de pelo menos dois HDs na configuração master/slave.

П Existem placas-mãe com quatro portas IDE.

П Com apenas duas portas IDE, é recomendável instalar apenas um disco rígido na IDE primária e os outros dois HDs na IDE secundária.

![](_page_34_Figure_1.jpeg)

П Se houver quatro dispositivos IDE a serem instalados, érecomendável instalar dispositivos IDE com mesmo modo PIO ou UDMA na mesma porta.

П É recomendável instalar dispositivos de alto desempenho na IDE primária e dispositivos de baixo desmpenho na IDE secundária.

![](_page_35_Figure_1.jpeg)

П Unidades de CD-ROM IDE não devem ser instaladas na IDE primária devido à queda de desempenho.

П Uma unidade de CD-ROM 56x tem uma taxa de transferência nominal de 8,2 MB/s, bem abaixo das taxas de HDs atuais.

П No caso de gravadores de CD ou DVD, é recomendável instalar como "Master" na IDE secundária.

![](_page_36_Picture_0.jpeg)

![](_page_36_Picture_1.jpeg)

П RAID: Redundant Array of Independent Disks.

H. Com RAID, uma série de discos são instalados no micro, aumentando a confiabilidade e/ou aumentando a taxa de transferência de dados.

![](_page_37_Picture_0.jpeg)

![](_page_37_Picture_1.jpeg)

![](_page_37_Figure_2.jpeg)

 $\overline{\phantom{a}}$  Divisão de dados(Data Stripping)

![](_page_38_Picture_0.jpeg)

![](_page_38_Picture_1.jpeg)

Segurança de dados pode ser atingida de duas formas:

- Г Espelhamento: cópia instantânea e simultânea dos dados do disco rígido principal.
- Г Aumentando a confiabilidade dos dados adicionando informações de paridade ou ECC (Error Correction Code).

![](_page_39_Picture_0.jpeg)

![](_page_39_Picture_1.jpeg)

▔ ■ SATA (Serial ATA) é uma tecnologia desenvolvida para transferência de dados entre a placa-mãe e os dispositivos de armazenamento de dados.

▔ AS principais vantagens sobre o ATA paralelo são transferência de dados mais rápida, hot swapping, cabos mais estreitos e maior integridade das informações.

![](_page_40_Picture_0.jpeg)

![](_page_40_Picture_1.jpeg)

▔ A especificação atual SATA suporta taxas de transferência maiores que 3.0 Gbit/s por dispositivo utilizando apenas 4 linhas de sinal.

![](_page_40_Picture_3.jpeg)

#### Unidades de Disco

## HDs SATA

#### ▔ ■ Cabo de dados

![](_page_41_Picture_73.jpeg)

![](_page_41_Picture_5.jpeg)

![](_page_41_Picture_6.jpeg)

![](_page_42_Picture_0.jpeg)

#### ▔ Cabo de potência

![](_page_42_Picture_69.jpeg)

![](_page_42_Picture_3.jpeg)

## HDs SATA

![](_page_43_Picture_1.jpeg)

▔ SATA 1.5 Gbit/s

> Г A primeira geração da interface SATA, também conhecida como SATA/150 e não-oficialmente, como SATA 1.

> Г **- Comunica-se a uma taxa de 1.5 Gbit/s. Devido a** codificação 8b10b, a taxa real de dados se torna 1.2 Gbit/s, o que equivale a 150MB/s.

## HDs SATA

![](_page_44_Picture_1.jpeg)

#### ▔ SATA 3.0 Gbit/s

Г ■ Conhecido também como SATA/300 e inevitavelmente chamado de SATA II ou SATA 2 o que fez com que o comitee de atualização do padrão SATA modificasse o nome de SATA II para SATA IO (InternationalOrganization).

**- Comunica-se a uma taxa de 3.0 Gbit/s. Devido a** codificação 8b10b, a taxa real de dados se torna 2.4 Gbit/s, o que equivale a 300MB/s.

## HDs SATA

![](_page_45_Picture_1.jpeg)

#### ▔ SATA 6.0 Gbit/s

- Г Lançado o draft da especificação em julho/2008.
- Г As novas velocidades requerem maior consumo de energia.
- A nova tecnologia utiliza os mesmos cabos de potência e de dados.
- b. Para evitar nova confusão de nomes, foi estabelecido que o novo padrão seria chamado de SATA 6Gb/s.

# Instalação de HDs SATA

![](_page_46_Picture_1.jpeg)

▔ Instalar o cabo apropriado de potência no HD.

■O cabo de dados SATA deverá ser conectado ao primeiro canal disponível SATA na placa-mãe.

H. Ligue o micro e entre no setup. Utilize a função autodetect para detectar o disco rígido.

# CD (Compact Disk)

![](_page_47_Figure_1.jpeg)

 $\Box$ CD-DA (Compact Disk, Digital Audio): CD de áudio.

 $\Box$ ■ CD-ROM (Compact Disk, Read Only Memory): CD de<br>→ dados.

▔ ■ CD-R (Compact Disk, Recordable): CD gravável

▔ ■ CD-RW (Compact Disk, Read and Write): CD Regravável

## Funcionamento do CD

![](_page_48_Picture_1.jpeg)

▔ O aparelho de CD lê a superfície de um CD através de um feixe óptico (laser).

![](_page_48_Figure_3.jpeg)

## Capacidade dos CDs

![](_page_49_Picture_1.jpeg)

▔ A capacidade dos CDs foi definida para caber a NonaSinfonia de Beethoven, ou seja, 74 minutos.

## Desempenho dos CDs

![](_page_50_Picture_1.jpeg)

![](_page_50_Picture_14.jpeg)

![](_page_51_Picture_0.jpeg)

![](_page_51_Figure_1.jpeg)

#### ▔ ■ CD gravado comercialmente

![](_page_51_Figure_3.jpeg)

![](_page_52_Figure_0.jpeg)

![](_page_53_Picture_0.jpeg)

![](_page_53_Picture_1.jpeg)

▔ As unidades CD-ROM IDE devem ser instaladas como "Master" na porta IDE secundária.

## Instalação das unidades de CD-R

![](_page_54_Picture_1.jpeg)

![](_page_54_Figure_2.jpeg)

## DVD (Digital Versatile Disk)

![](_page_55_Picture_1.jpeg)

![](_page_55_Picture_16.jpeg)

## Funcionamento do DVD

![](_page_56_Figure_1.jpeg)

![](_page_56_Figure_2.jpeg)

## Desempenho do DVD

![](_page_57_Figure_1.jpeg)

![](_page_57_Picture_85.jpeg)

![](_page_58_Picture_1.jpeg)

▔ DVD-RW: Desenvolvido pela Pioneer, é também chamado de DVD-ER (Erasable). Pode ser lido por praticamente todas as unidades DVD.

 $\Box$  DVD+RW: Padrão concorrente desenvolvido pela Philips, Sony e HP. Por causa da taxa de reflexão, discos DVD+RW não são lidos por todas as unidades DVD.

![](_page_59_Picture_1.jpeg)

▔ DVD-RAM: Tem capacidade de 2,6 GB e utiliza tecnologia optomagnética. Portanto, é incompatível com unidades DVD.

![](_page_60_Figure_1.jpeg)

▔ ■ Blu-Ray e HD-DVD são tecnologias que disputam a sucessão do DVD.

▔ Ambos têm dimensões equivalentes ao DVD (12 cm de diâmetro).

 $\Box$  Ambos utilizam um laser azul-violeta usado para ler e gravar dados no disco. Este laser tem um comprimento de onda menor do que o laser vermelho usado pelos aparelhos de DVD, o que permite uma maior densidadede gravação.

![](_page_61_Figure_1.jpeg)

П Nos discos Blu-Ray a camada de gravação está a apenas 0,1 mm da camada protetora (nos discos HD-DVD esta distância é de 0,6 mm, a mesma do DVD) o que permite uma maior densidade de gravação.

 $\overline{\phantom{a}}$  Um disco Blu-Ray de uma única camada permite a gravação de até 25 GB, enquanto que o mesmo disco na tecnologia HD-DVD permite a gravação de apenas 15 GB.

П Um disco Blu-Ray de dupla camada permite a gravação de até <sup>54</sup> GB, enquanto que o mesmo disco na tecnologia HD-DVD permite apenas a gravação de 30 GB.

![](_page_62_Figure_1.jpeg)

#### ▔ **D**rive

![](_page_62_Picture_3.jpeg)

![](_page_63_Picture_1.jpeg)

#### ▔ **-** Mídia

![](_page_63_Picture_3.jpeg)

### HD DVD-R 15GB1X Write Speed

U\$14.9919/09/2008

![](_page_64_Figure_1.jpeg)

#### ▔ **-** Mídia

![](_page_64_Picture_3.jpeg)

### BD-R 25GB1X - 4X Write Speed

U\$9.9919/09/2008

![](_page_65_Figure_1.jpeg)

![](_page_65_Picture_60.jpeg)

# Preços médios

![](_page_66_Figure_1.jpeg)

![](_page_66_Picture_69.jpeg)

![](_page_67_Picture_0.jpeg)

![](_page_67_Picture_1.jpeg)